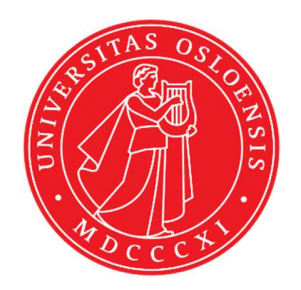

# KJM 9250

# AVII-600 COSY, TOCSY, CLEAN-TOCSY, DIPSI2, NOESY, ROESY and ROESY2 Spectra

Version 7.3

# Topspin 3.2 Windows 7 AVII600

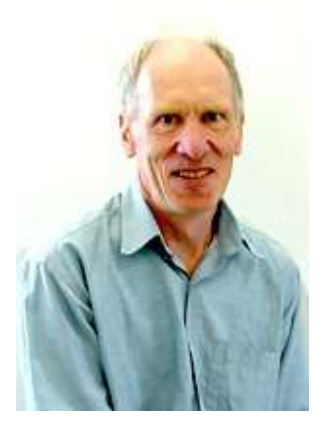

© Professor Emeritus Alistair Lawrence Wilkins, University of Waikato, New Zealand. January 2020

# AVII-600 COSY, TOCSY, CLEAN-TOCSY, DIPSI2, NOESY, ROESY and ROESY2 Spectra

# 1.0 Introduction

# 1.1 Spectral Window Set up

The spectral window width and midpoint should be determined in a standard <sup>1</sup>H NMR spectrum before setting up a 2D-COSY, TOCSY, etc experiment. The smaller the spectral window the higher the resolution of the resulting spectrum. There should be no signals within 0.5 ppm of the upper or lower  $^1$ H shift limits.

# 1.2 The Clean-Tocsy Experiment

The aw coded variant of Bruker's clmlevpr experiment is prosol compatible and includes:

- (i) auto-calculation of d20 from the prosol table linked p6 pulse time
- (ii) auto-calculation of L1 rounded off to the nearest whole number from a requested d9 spin lock time input as per a standard TOCSY experiment
- (iii) the set  $d9$  time is displayed as  $d10$  in the experiment's *ased* display immediately below the requested d9 time.

Bruker's clmlevpr pp notes incorrectly include 2 x p17 pulses in their manual spin lock time calculation formula. While p17 appears twice in Bruker's TOCSY pp's it appears only once in their clmlev pp's.

# 1.3 Processing

The COSY experiment is an absolute value experiment – no phasing is required.

TOCSY, CLEAN-TOCSY, DIPSI2, NOESY, ROESY and ROESY2 experiments are phase sensitive experiments. These spectra should be phased before using the abs1 and abs2 commands.

# 2.0 COSY, TOCSY, etc Experiments and Parameter Sets

The following aw coded COSY, TOCSY, etc parameter sets have been set up on the AVII-600 spectrometer:

- 2.1 awcosy
- 2.2 awtocsy
- 2.3 awcleantocsy
- 2.4 awdipsi2
- 2.5 awnoesy
- 2.6 awroesy
- 2.7 awroesy2

# 2.1 COSY with a P0 excitation pulse

Parameter set: awcosy (+ getprosol) Pulse programme: cosygpqf

Type eda (enter) and enter  $SW(F2)$  in ppm, note the spectral window in Hz that appears in the SWH(F2) box and copy and paste this value into the SWH(F1) box. Check  $SWH(F2) = SWH(F1)$  in Hz including all dp's.

Enter  $O1$  = spectral window midpoint in Hz or ppm. Type O1 (enter), note the O1 value in Hz that appears and enter it as O2 (Hz).

 $P0 = \theta$  degree excitation pulse time, typically use a 45<sup>o</sup> or 90<sup>o</sup> pulse. **TD(F2)** = 1K or 2K, **TD(F1)** = 128 - 256 (your choice).  $NS = 2, 4, 8$  (any number is OK),  $DS = 2, 4$  or 8.  $D1$  = repetition delay = 1.5 sec or other time of your choice.

Type ased (enter) and review parameters used in the job. Check gradients are OK. Set receiver gain using RGA (Important!).

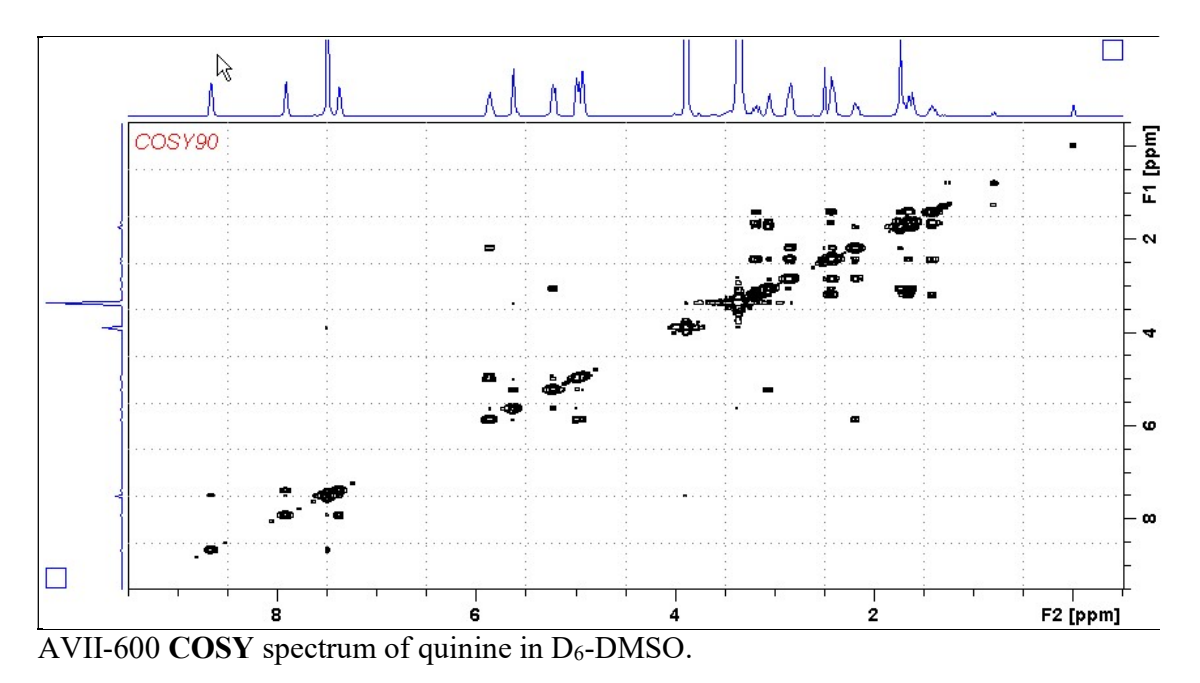

# 2.2 TOCSY

Parameter set: awtocsy (+ getprosol) Pulse programme: mlevph

Type eda (enter) and enter  $SW(F2)$  in ppm, note the spectral window in Hz that appears in the SWH(F2) box and copy and paste this value into the SWH(F1) box. Check  $SWH(F2) = SWH(F1)$  in Hz including all dp's.

Enter  $O1$  = spectral window midpoint in Hz or ppm. Type O1 (enter), note the O1 value in Hz that appears and enter it as O2 (Hz).

 $TD(F2) = 1K$  or 2K,  $TD(F1) = 128 - 256$  (your choice).  $NS = 2, 4, 8$  (multiple of 4 or 8 recommended),  $DS = 4$  or 8.  $D1$  = repletion time = 1.5 sec or other time of your choice.  $D9$  = correlation time = 80 msec or other time of your choice (6-240 msec).

Type ased (enter) and review parameters used in the job. Set receiver gain using RGA (Important!).

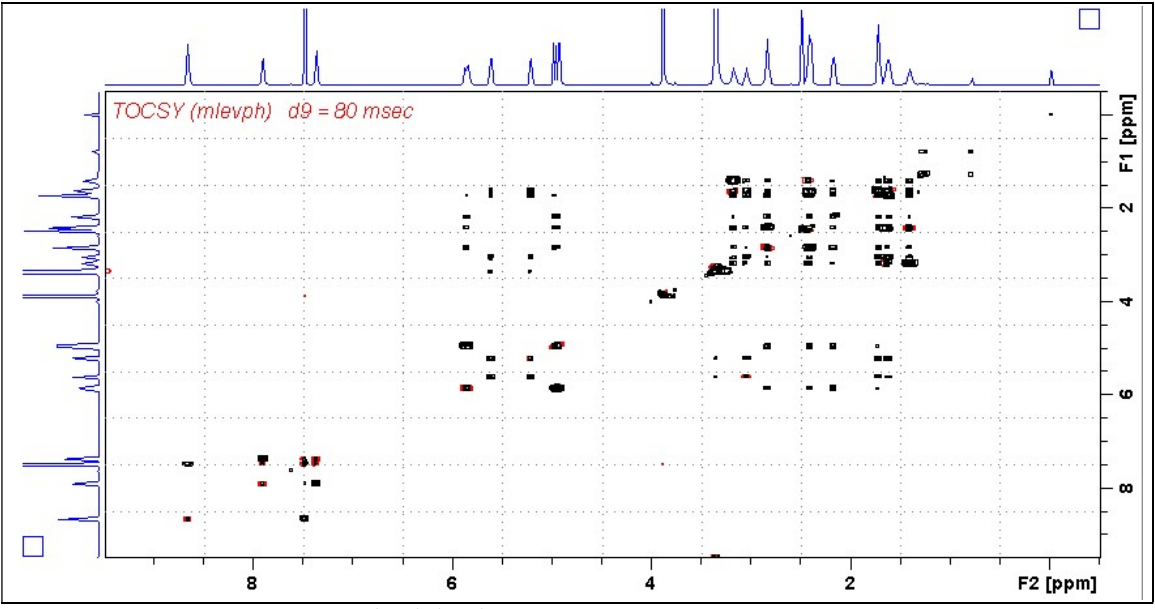

AVII-600 TOCSY spectrum of quinine in  $D_6$ -DMSO..

# 2.3 CLEAN-TOCSY

Parameter set: awcleantocsy (+ getprosol) Pulse programme: awclmlev

Type eda (enter) and enter  $SW(F2)$  in ppm, note the spectral window in Hz that appears in the SWH(F2) box and copy and paste this value into the SWH(F1) box. Check  $SWH(F2) = SWH(F1)$  in Hz including all dp's.

Enter  $O1$  = spectral window midpoint in Hz or ppm. Type O1 (enter), note the O1 value in Hz that appears and enter it as O2 (Hz).

 $TD(F2) = 1K$  or 2K,  $TD(F1) = 128 - 256$  (your choice).  $NS = 2, 4, 8$  (multiple of 4 or 8 recommended),  $DS = 4$  or 8.  $D1$  = repetition time = 1.5 sec or other time of your choice.  $D9$  = correlation time = 80 msec or other time of your choice (6-240 msec).

Type ased (enter) and review parameters used in the job. Check the D10 time derived from the requested D9 time is OK. Set receiver gain using RGA (Important!).

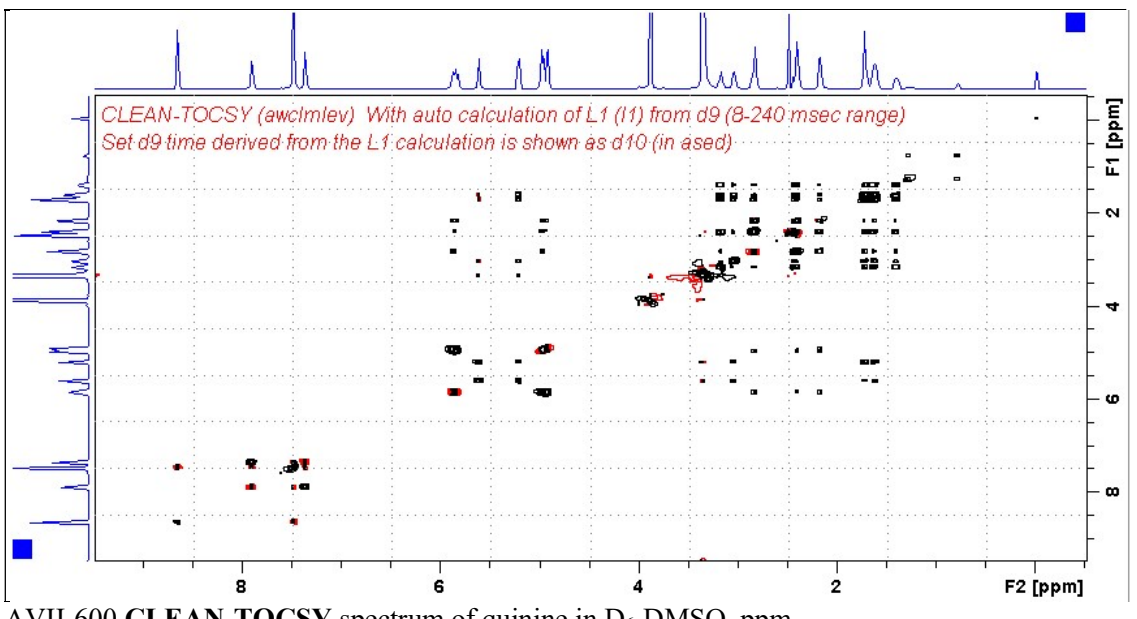

AVII-600 CLEAN-TOCSY spectrum of quinine in  $D_6$ -DMSO. ppm.

# 2.4 DIPSI2

Parameter set: awdipsi2 (+ getprosol) Pulse programme: dipsi2ph

Type eda (enter) and enter  $SW(F2)$  in ppm, note the spectral window in Hz that appears in the SWH(F2) box and copy and paste this value into the SWH(F1) box. Check  $SWH(F2) = SWH(F1)$  in Hz including all dp's.

Enter  $O1$  = spectral window midpoint in Hz or ppm. Type O1 (enter), note the O1 value in Hz that appears and enter it as O2 (Hz).

 $TD(F2) = 1K$  or 2K,  $TD(F1) = 128 - 256$  (your choice).  $NS = 2, 4, 8$  (any number is OK),  $DS = 2, 4$  or 8.  $D1$  = repletion time = 1.5 sec or other time of your choice.  $D9$  = correlation time = 80 msec or other time of your choice (6-240 msec).

Type ased (enter) and review parameters used in the job. Set receiver gain using RGA (Important!).

Process with:  $SI(F2) = SI(F1) = 1K$  or 2K  $WDW(F1) = WDW(F2) = QSINE$  $SSB(F2) = SSB(F1) = 2$ xfb, abs1, abs2 and optionally syma

![](_page_5_Figure_7.jpeg)

AVII-600 DIPSI2 spectrum of quinine in  $D_6$ -DMSO.

#### 2.5 NOESY

Parameter set: awnoesy (+ getprosol) Pulse programme: noesygpph

Type eda (enter) and enter  $SW(F2)$  in ppm, note the spectral window in Hz that appears in the SWH(F2) box and copy and paste this value into the SWH(F1) box. Check  $SWH(F2) = SWH(F1)$  in Hz including all dp's.

Enter  $O1$  = spectral window midpoint in Hz or ppm. Type O1 (enter), note the O1 value in Hz that appears and enter it as O2 (Hz).

 $TD(F2) = 1K$  or 2K,  $TD(F1) = 128 - 256$  (your choice).  $NS = 4$ , 8 (multiple of 4 or 8 recommended),  $DS = 4$  or 8.  $D1$  = repletion time = 1.5 sec or other time of your choice.  $D8 = NOE$  mixing time = 0.5 sec or other time of your choice.

Type ased (enter) and review parameters used in the job and check gradients are OK. Set receiver gain using RGA (Important!).

Process with:  $SI(F2) = SI(F1) = 1K$  or 2K  $WDW(F1) = WDW(F2) = QSINE$  $SSB(F2) = SSB(F1) = 2$ xfb, abs1, abs2 and optionally syma

![](_page_6_Figure_7.jpeg)

 $\overline{\text{AVII-600 NOESY}}$  spectrum of quinine in D<sub>6</sub>-DMSO.

# 2.6 ROESY

Parameter set: awroesy (+ getprosol) Pulse programme: roesyph (with CW spin lock)

Type eda (enter) and enter  $SW(F2)$  in ppm, note the spectral window in Hz that appears in the SWH(F2) box and copy and paste this value into the SWH(F1) box. Check  $SWH(F2) = SWH(F1)$  in Hz including all dp's.

Enter  $O1$  = spectral window midpoint in Hz or ppm. Type O1 (enter), note the O1 value in Hz that appears and enter it as O2 (Hz).

 $TD(F2) = 1K$  or 2K,  $TD(F1) = 128 - 256$  (your choice).  $NS = 4$ , 8 (multiple of 4 or 8 recommended),  $DS = 4$  or 8.  $D1$  = repetition time = 1.5 sec or other time of your choice. P15 = spin lock time =  $200000$  or  $250000$  usec (200 or 250 msec).

Type ased (enter) and review parameters used in the job. Set receiver gain using RGA (Important!).

![](_page_7_Figure_7.jpeg)

# 2.7 ROESY2

Parameter set: awroesy2 (+ getprosol) Pulse programme: roesyph.2 (with pulsed spin lock)

Type eda (enter) and enter  $SW(F2)$  in ppm, note the spectral window in Hz that appears in the SWH(F2) box and copy and paste this value into the SWH(F1) box. Check  $SWH(F2) = SWH(F1)$  in Hz including all dp's.

Enter  $O1$  = spectral window midpoint in Hz or ppm. Type O1 (enter), note the O1 value in Hz that appears and enter it as O2 (Hz).

 $TD(F2) = 1K$  or 2K,  $TD(F1) = 128 - 256$  (your choice).  $NS = 4$ , 8 (multiple of 4 or 8 recommended),  $DS = 4$  or 8.  $D1$  = repetition time = 1.5 sec or other time of your choice. P15 = spin lock time =  $200000$  or  $250000$  usec (200 or 250 msec).

Type ased (enter) and review parameters used in the job. Set receiver gain using RGA (Important!).

![](_page_8_Figure_7.jpeg)